Columbia University uses the Natural Account field in the ARC ChartString structure to describe and classify the type of expense in our General Ledger. Natural Accounts do not need to be entered in Concur as they are derived from the selection of an Expense Type when submitting Requests or Expense Reports. On a nightly basis, fully approved Advance Requests and Expense Reports will automatically generate an ARC voucher with the Expense Type mapped to the Natural Account within the ARC ChartString.

## **Request and Report Types**

When you create Requests or Expense Reports, you must select a **Type of Request** or **Type of Report**. These determine the **Expense Types** that are available for you to add to your Request or Report.

#### **Types of Requests**

In the **Request Header** of the Request, the selection for the **Type of Request** is a required field.

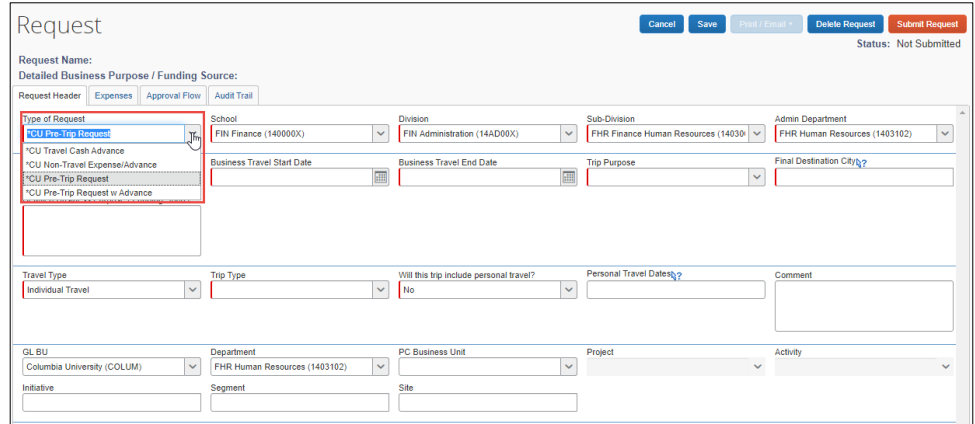

After completing the **Request Header** information and clicking **Save**, the **Expense Types** available on the **Expenses** tab differs depending on the whether you selected a Travel or Non-Travel request type.

#### **Types of Reports**

When creating a **New Report**, the selection for the **Type of Report** is a required field.

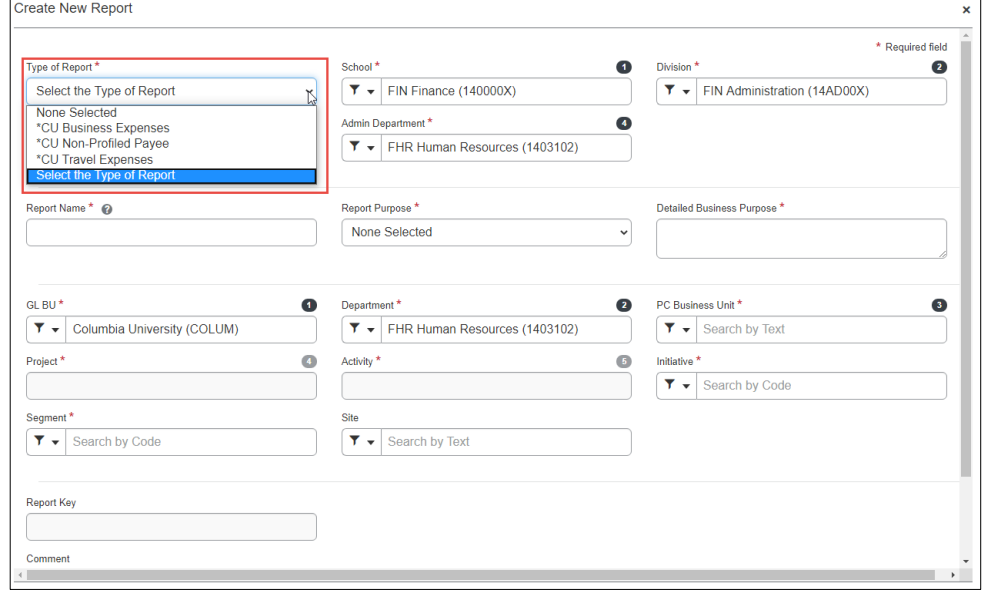

After completing the **Report Header** information and clicking **Save**, the **Expense Types** you can add to your Report differ depending on the whether you selected a **CU Travel**, **CU Business**, or **CU Non-Profiled** report type.

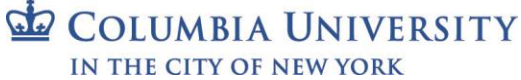

Job Aid: Concur Expense Type to ARC Natural Account Mapping

# **Expense Type/Natural Account Mapping Spreadsheet**

The spreadsheet linked below may be used during the Concur Request / Expense Report creation process to assist you with the selection of Expense Types and their associated Natural Account assignments.

**[Concur Expense Type Natural Account Mapping.xlsx](https://travel-expense.finance.columbia.edu/sites/default/files/content/Site%20Documents/Concur%20Expense%20Type%20Natural%20Account%20Mapping.xlsx)**

### **Expense Type to ARC Natural Account Tab**

The **Expense Type to ARC Natural Account** tab provides the mapping of **Concur Expense Types** to **ARC Natural Account** as well as which Expense Types are available for selection on each type of Expense Report (CU Travel Expenses, CU Business Expenses or CU Non-Profiled Payee) and any variation in Domestic or International travel use.

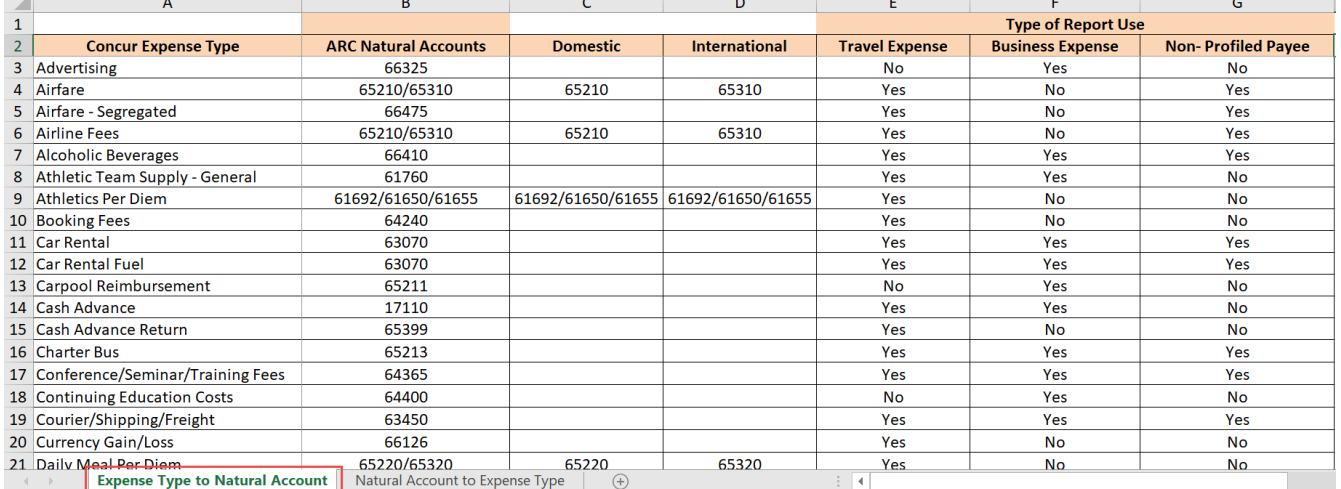

### **Natural Account to Expense Type Tab**

The **Natural Account to Expense Type** tab provides the mapping of **ARC Natural Accounts** to **Concur Expense Types** and those ARC Natural Accounts not mapped, including comments regarding the rationale for mapping decisions.

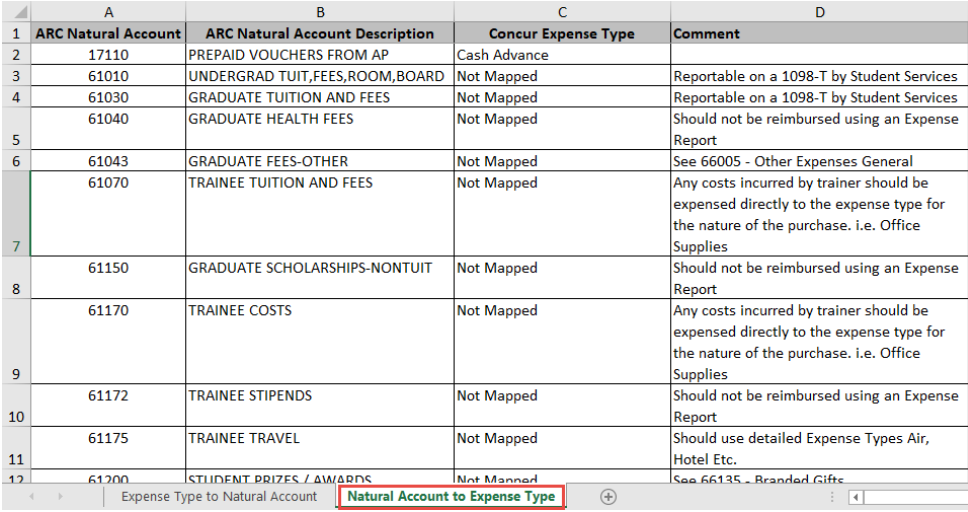

## **Getting Help**

Please contact the Finance Service Center

<http://finance.columbia.edu/content/finance-service-center>

You can log an incident or request a service via Service Now

[https://columbia.service-now.com](https://columbia.service-now.com/)